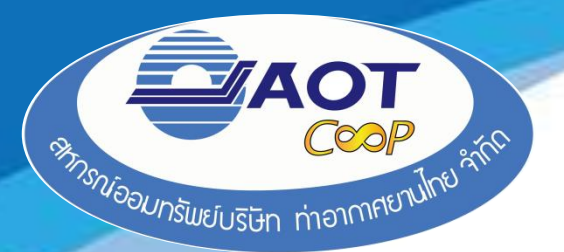

**พิมพ์ [http://www.aotcoop.com](http://www.aotcoop.com/) ในช่อง Address แล้วกด Enter จะแสดงหน้าจอเว็บเพจหลักของสหกรณ์**

**1**

### **วิธีตรวจสอบข้อมูลสมาชิกด้วยตนเอง**

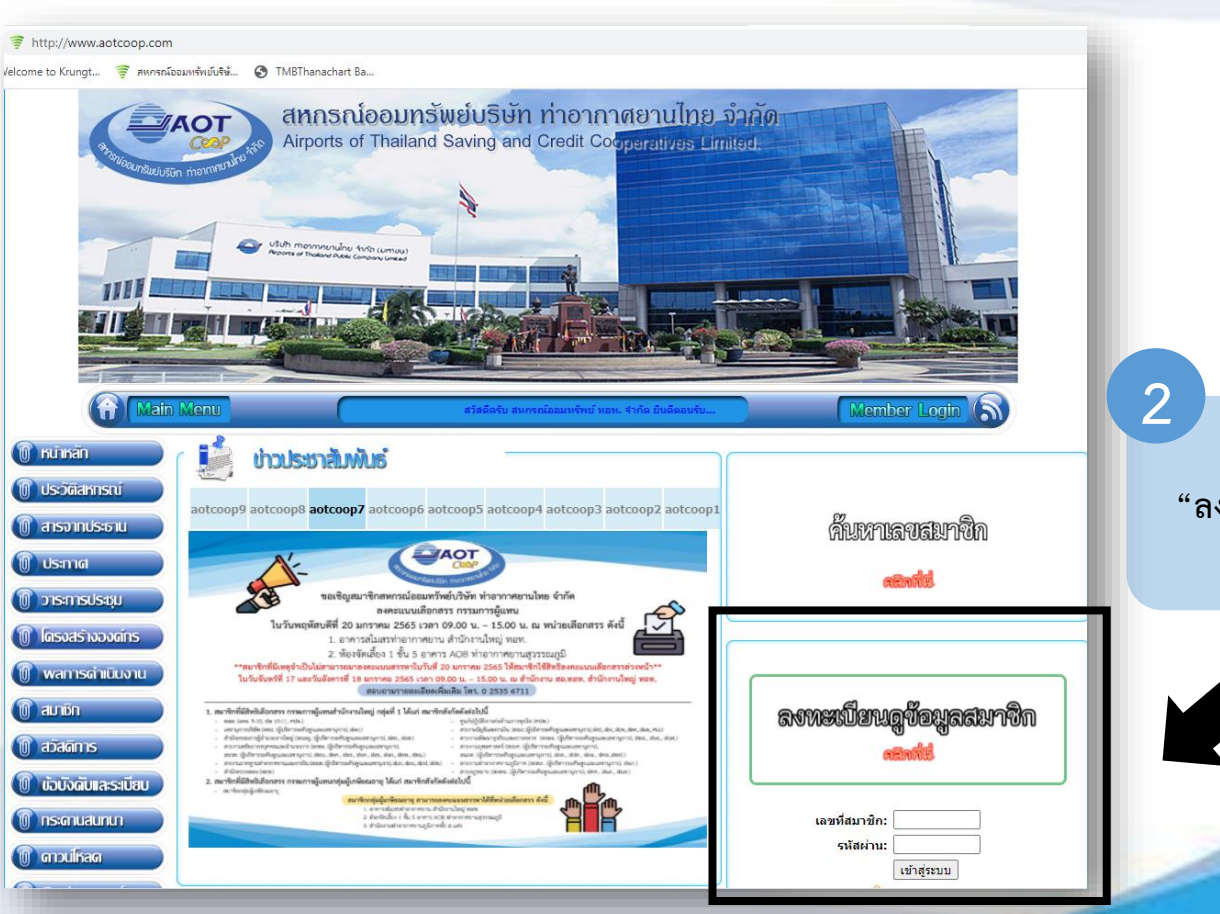

**คลิกที่ "ลงทะเบียนดูข้อมูลสมาชิก"** เพื่อทำการลงทะเบียน

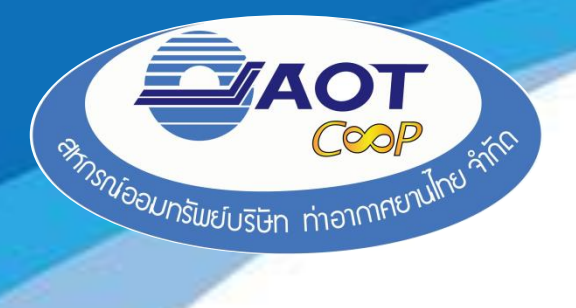

#### **3 กรอกข้อมูลรายละเอียดของสมาชิกตามข้อแนะนำการใช้งาน**

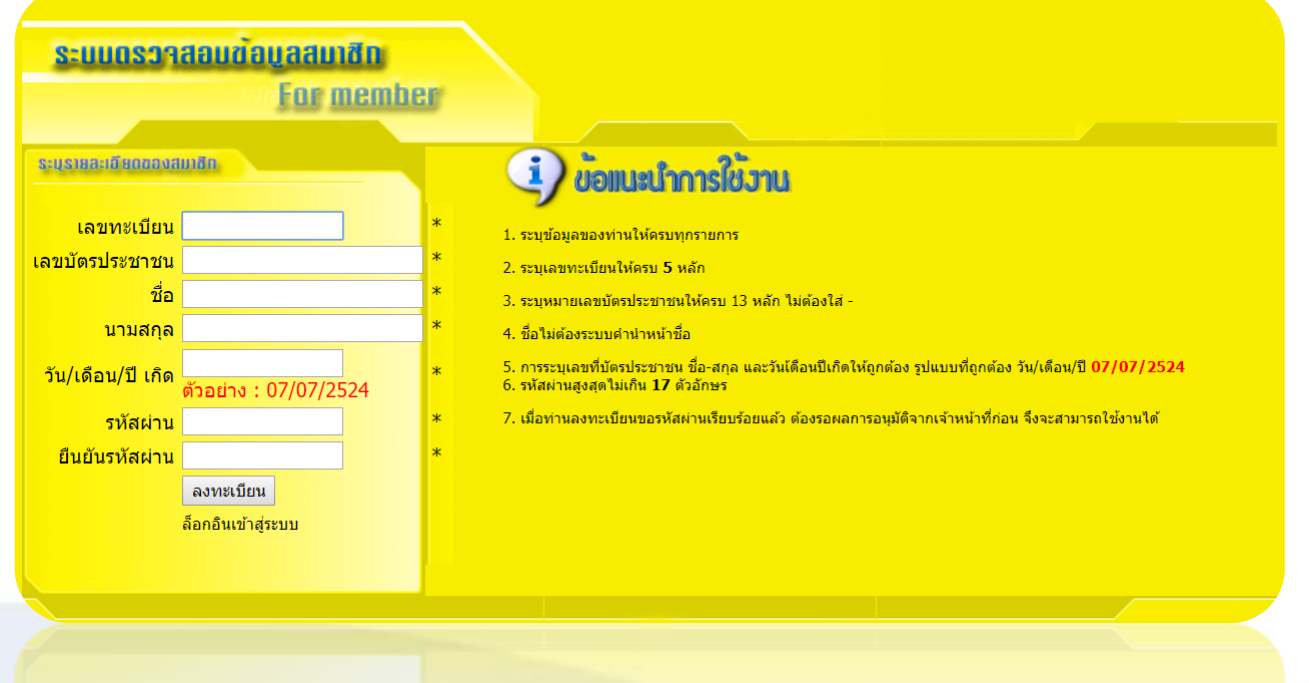

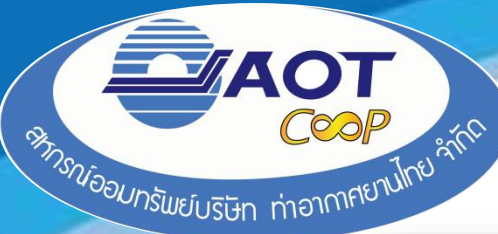

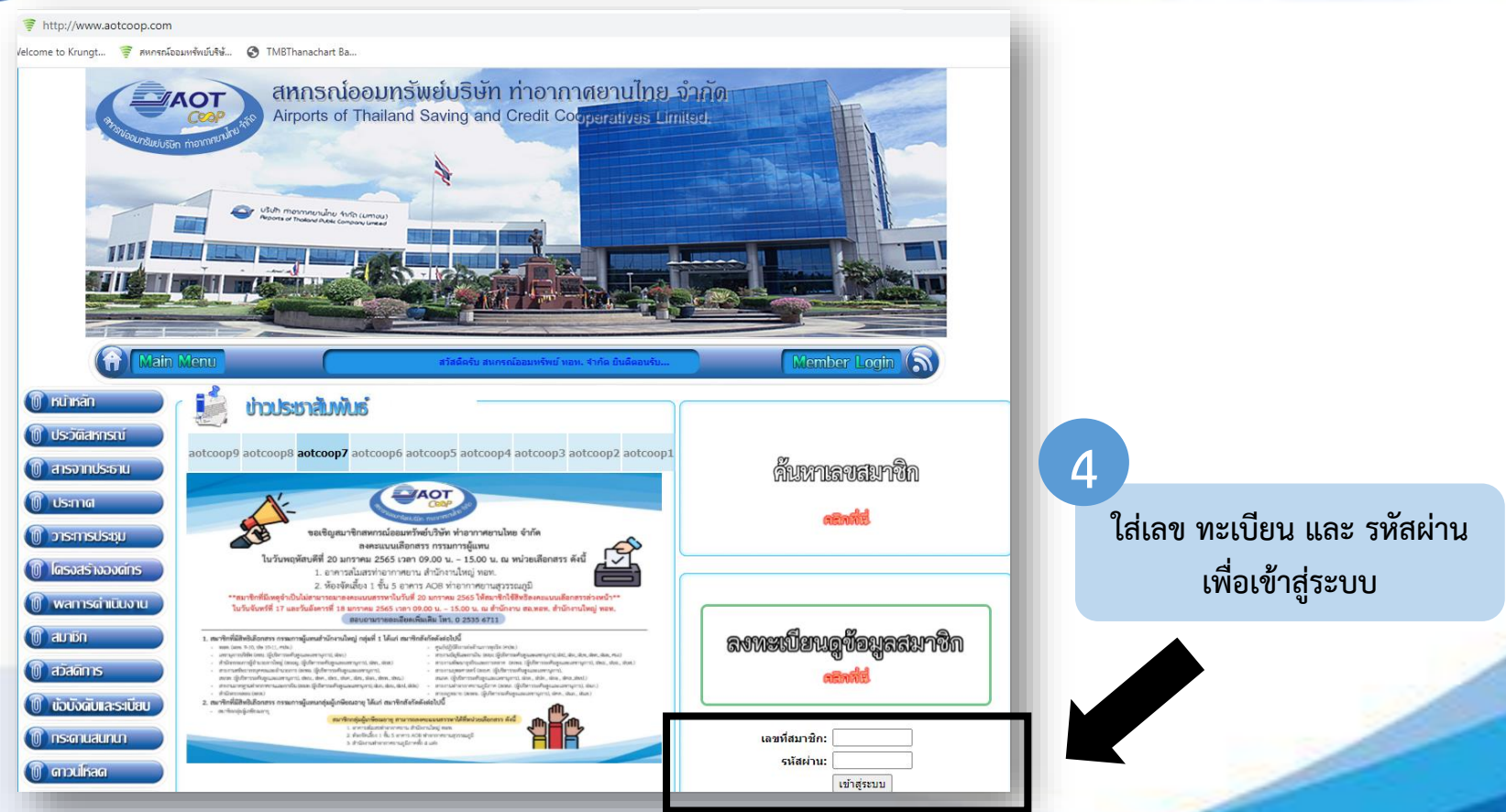

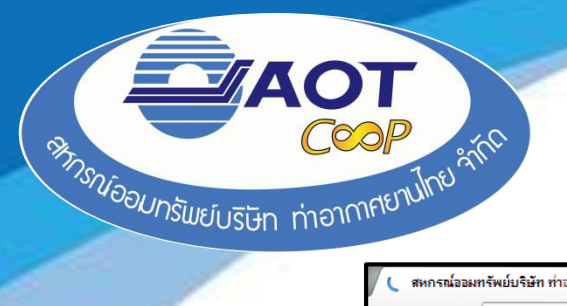

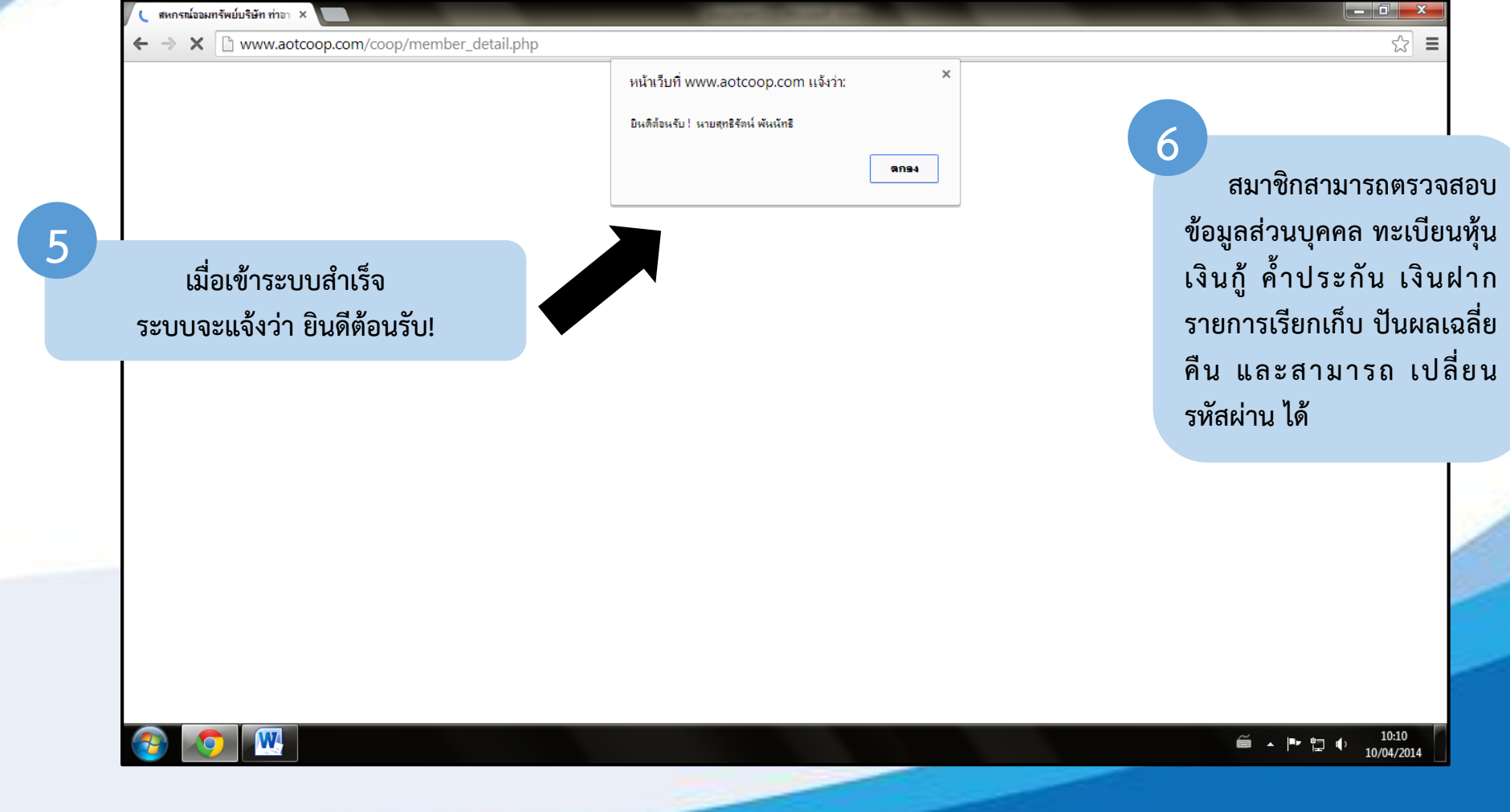

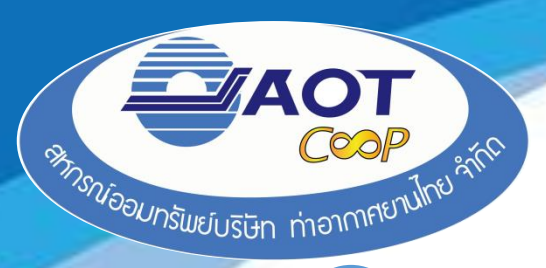

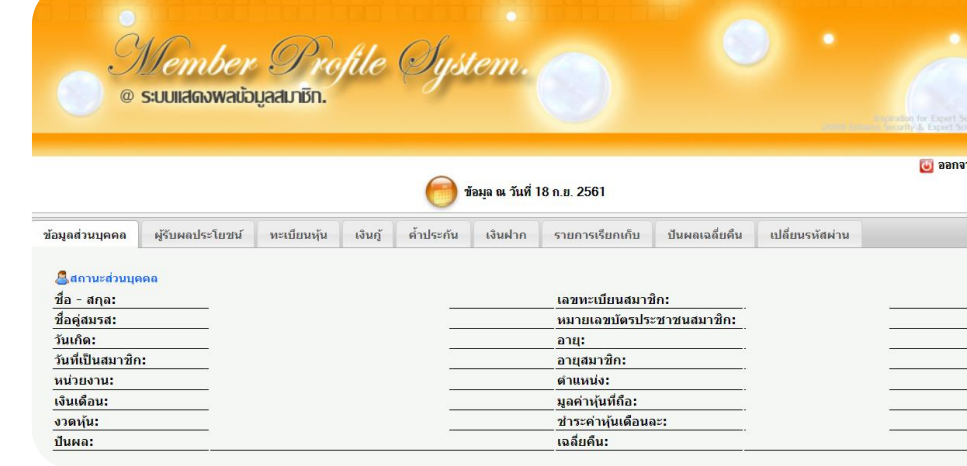

marece

**รายการ เงินฝาก - สมาชิกสามารถตรวจสอบรายละเอียดเงิน ฝากตามบัญชีที่สมาชิกเปิดไว้กับสหกรณ์ - หากสมาชิกต้องการดูความเคลื่อนไหวใน บัญชีนั นๆ ให้สมาชิกกดดูที่แว่นขยายตามรูป 7**

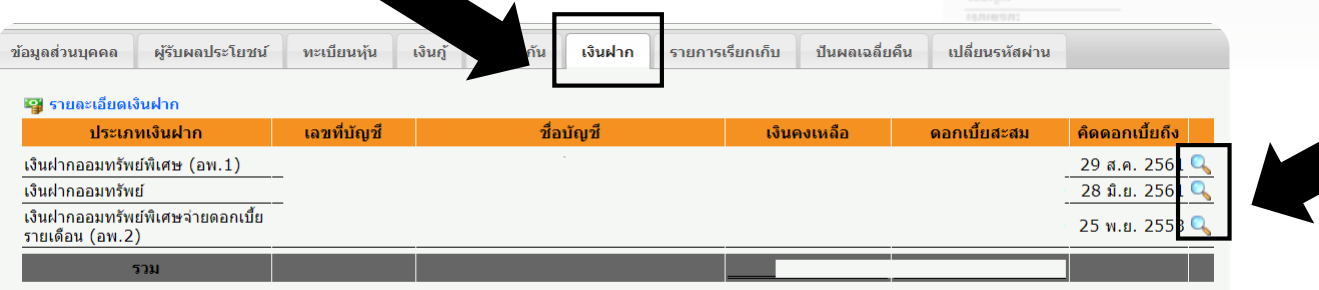

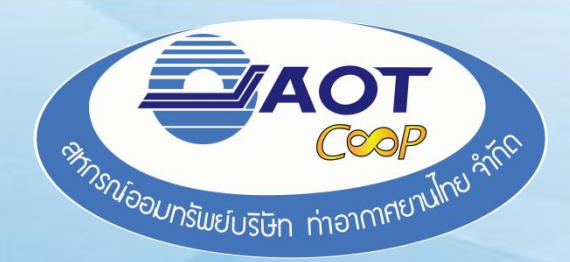

# *Thank You*